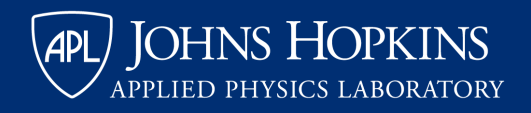

# Gather.Town Participation Basics

# **Entering the event**

**NOTE:** Gather.Town works best via the **Chrome** browser. You may also need to disconnect from your organization's VPN in order to fully participate in this session.

### **Camera and microphone access**

◆ When you first enter Gather. Town, you will see a pop-up asking for camera and microphone access permissions. Click "Allow" to provide the best experience in Gather.

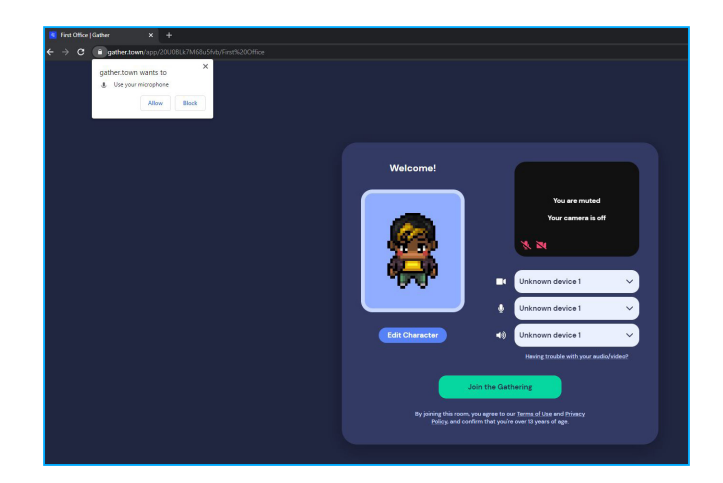

#### **Setting/changing your name and avatar**

When you first use Gather.Town, you will be asked to enter your name and choose your avatar.

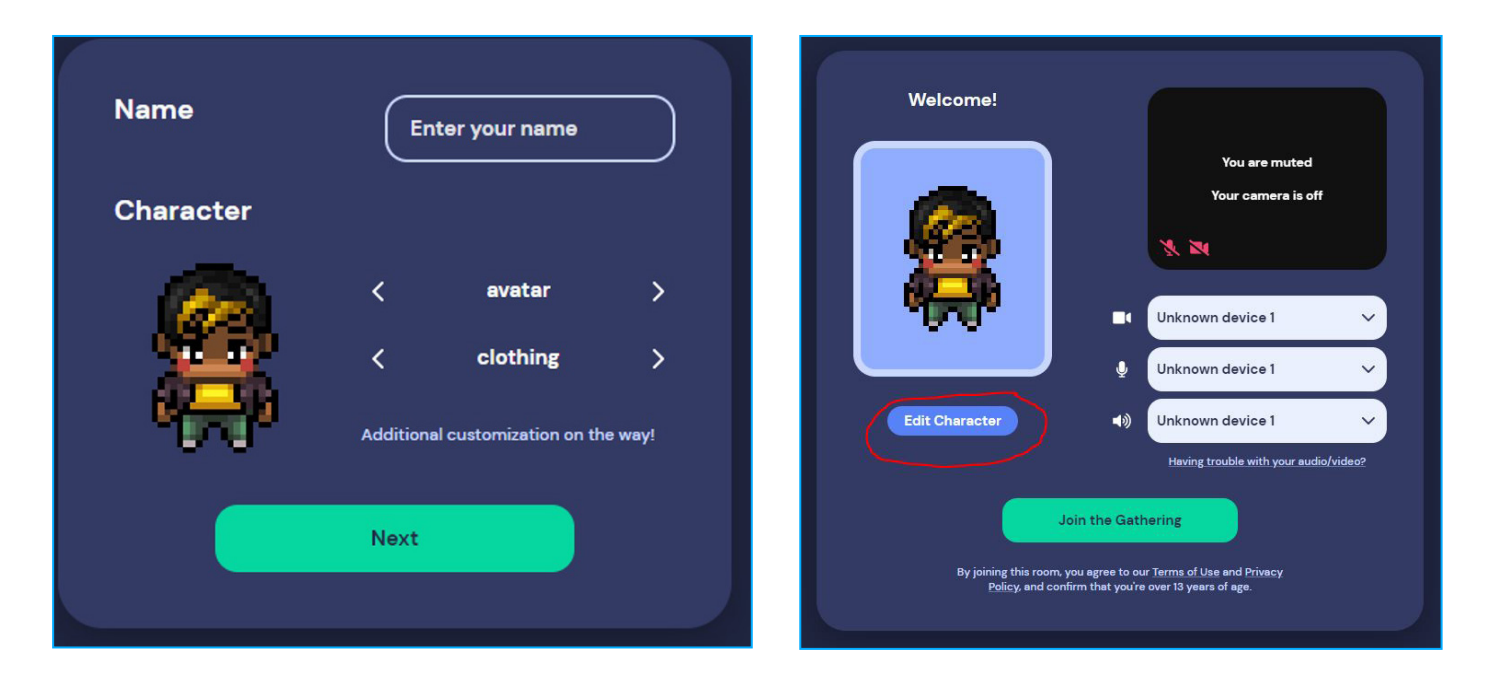

After you enter the virtual poster room, you can edit your name and avatar by clicking on your name at the bottom of the screen, and then "edit."

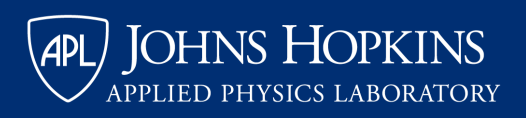

# Gather.Town Participation Basics

# **Navigating the poster session**

## **Navigating the virtual room**

◆ Use your arrow keys to "walk" your avatar around the virtual room. Posters will be located toward the back of the virtual room. Press the up arrow to walk toward the posters.

◆ **To view a poster,** walk into the presentation area (i.e., the light-colored square in front of that poster). Press the "x" key to view the material and to speak with the poster presenter.

**To leave a poster**, press the "x" button in the upper right corner, and then use your arrow keys to walk to another station.

**Please be mindful of your background audio.** If you are in a loud room, please mute your microphone by clicking the microphone icon on your webcam image.

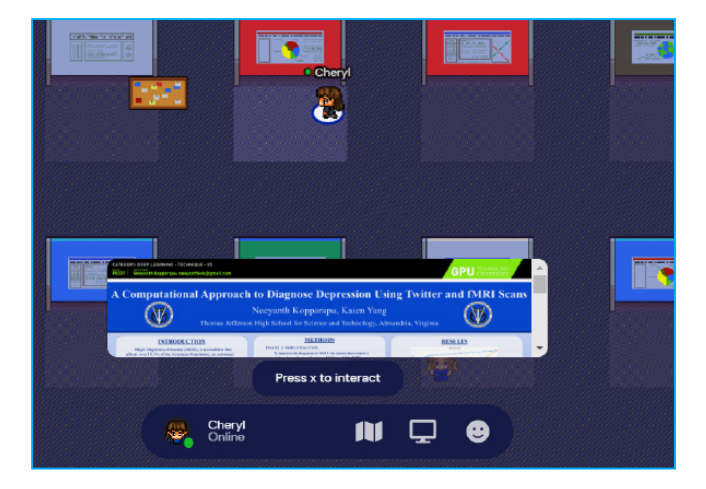

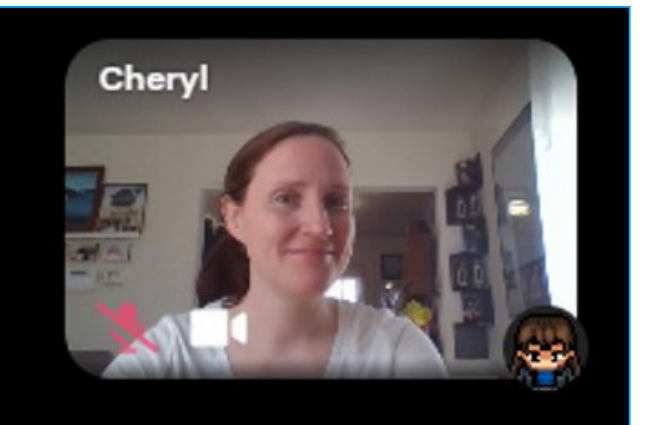

#### **Chatting with other attendees**

Outside of each poster's presentation area, you can video chat with other attendees by walking up to them.

◆ You can also send and view messages in the Chat Panel, located above the participants icon, second from the bottom on the left of your screen.

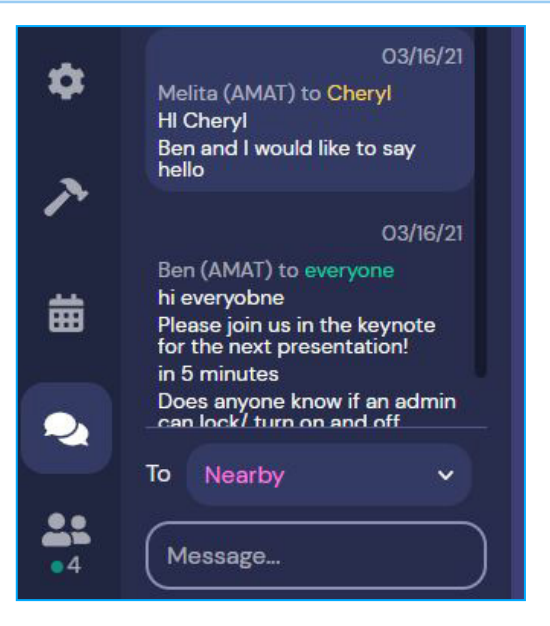

## **Helpful resources**

APL Guides will be positioned throughout the virtual poster room. Feel free to message a guide if you need assistance.

◆ For audio and video troubleshooting tips, visit: **https://support.gather.town/help/av-troubleshooting.**